## **7. Betrouwbaarheidsinterval berekenen**

In een klinische studie kan je bijna nooit de gehele populatie onderzoeken. Meestal moet je je richten op een kleinere groep binnen de gehele populatie, ook wel de steekproef genoemd. Aan de hand van een steekproef kunnen wel uitspraken gedaan worden over de hele populatie. Het betrouwbaarheidsinterval geeft het gebied van waarden aan, waarbinnen de werkelijke waarde in de populatie met een zekere graad van waarschijnlijkheid ligt. Meestal wordt een waarschijnlijkheid van 95% gebruikt.

Dit betekent dat, wanneer we het onderzoek honderd maal in dezelfde populatie met verschillende steekproeven zouden herhalen, 95 van de herhalingen een resultaat geven dat binnen het interval ligt. Dit noem je een 95% betrouwbaarheidsinterval, 95% BI. Het betrouwbaarheidsinterval zegt iets over de nauwkeurigheid van de in de studie gevonden waarden.

In SPSS bereken je het betrouwbaarheidsinterval met 'Explore'. Je volgt dan de volgende stappen:

- 1. Kies voor **Analyze** en vervolgens voor **Descriptive statistics.** Ga dan naar **Explore**.
- 2. Vervolgens kies je je afhankelijke ('dependent' ) variabele en onafhankelijke variabelen ('factors'). Sleep de variabelen die je nodig hebt naar de gewenste boxen.
- 3. Daarna klik je op **Statistics** en vink je **Descriptives Confidence interval for mean** aan. Meestal kies je hierbij voor 95%.
- 4. Klik weer op **Continue** en vervolgens op **OK** (of op **Paste** als je de analyse wil opslaan in de Syntax Editor).

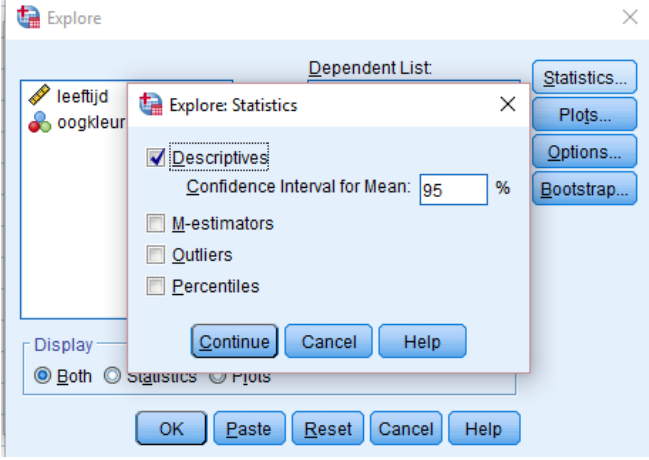

De syntax genereert het volgende commando:

EXAMINE VARIABLES=leeftijd

/ID=geslacht

/PLOT BOXPLOT HISTOGRAM NPPLOT

/COMPARE GROUPS

/STATISTICS DESCRIPTIVES

/CINTERVAL 95

/MISSING PAIRWISE

/NOTOTAL